ОКП 43 7254 (ОКПД-2 26.30.50.119)

> Комплект GSM-ПРМ Паспорт СПМТ.464332.700ПС

## **1 Основные сведения об изделии и технические данные**

1.1 Комплект GSM-ПРМ (далее по тексту – Комплект) является составной частью сигнализационного комплекса охраны периметра автономного СПДП.425628.002. Комплект совместно с комплектами GSM-ПРД СПМТ.464214.700 формирует GSM канал и посредством интерфейса RS-485 подключается к сигнализационному комплексу охраны периметра автономного (СКОПА), а также любому другому комплексу, при условии программной интеграции. Посредством коммутации выходных Комплект подключается к любому ППК, обеспечивающему работу со стандартным интерфейсом.

*Примечание – Аббревиатура ПРД (передающий) и ПРМ (приемный) в наименованиях – условны. GSM-ПРД и GSM-ПРМ обеспечивают двухсторонний обмен данными с обязательным подтверждением (квитированием) доставки извещений (данных).*

1.2 При непосредственном подключении Комплект обеспечивает контроль одного GSM-ПРД.

1.3 При подключении к пульту управления и индикации ПУИ-32 комплекса посредством интерфейса RS-485 Комплект обеспечивает контроль до 32 GSM-ПРД.

1.4 При подключении посредством интерфейса RS-485 блока реле БР СПДП.466233.000 из состава комплекса СКОПА Комплект обеспечивает контроль до восьми GSM-ПРД.

Примечание – БР обеспечивает коммутацию до 8 цепей. Описание БР приведено в паспорте СПДП.466.233.000ПС. При подключении БР к GSM-ПРМ собственные реле GSM-ПРМ не используются. При инсталляции БР в этом случае должен быть установлен собственный номер **«0»**.

1.5 Комплект находится в дежурном режиме (контакты выходной цепи GSM-ПРМ ШС1, ШС2 замкнуты или выдает по RS-485 на центральное устройство комплекса или БР извещение «норма»), если соответствующий GSM-ПРД находится в дежурном режиме и формирует с заданной периодичностью (при контрольных посылках) извещение «норма».

1.6 Комплект выдает на ППК извещение о тревоге размыканием соответствующей выходной цепи или выдает по RS-485 на центральное устройство комплекса или БР извещение о тревоге с указанием номера GSM-ПРД.

1.7 GSM-ПРМ имеет датчик вскрытия и формирует извещение о вскрытии при снятой крышке путем размыкания цепи ШБ2, а также при снятой крышке GSM-ПРД путем размыкания цепи ШБ1. При подключении по RS-485 Комплект выдает извещение о вскрытии на центральное устройство комплекса или БР.

2

1.8 Время размыкания ШС1, ШС2, а также соответствующего реле БР при формировании извещения о тревоге (вскрытии) – не менее 2 с. Параметры цепей ШС и ШБ:

- ток, постоянный или переменный – до 100 мА;

- амплитудное напряжение – до 72 В;

- сопротивление в замкнутом состоянии – не более 20 Ом.

1.9 Комплект имеет возможность использования двух SIM карт и передачу данных по двум GSM каналам: основному и резервному. Рабочий частотный диапазон EGSM900/DCS1800.

1.10 Питание GSM-ПРМ осуществляется от источника постоянного тока с номинальным напряжением от 12 до 24 В (рабочий диапазон – от 10,2 до 30 В). Средний ток при напряжении питания 12 В не превышает 50 мА, максимальный импульсный ток потребления GSM-ПРМ не превышает 200 мА. Рекомендуется использование блока питания резервируемого БПР-12/0,2-1.

1.11 При отсутствии связи с GSM-ПРД более выставленного времени оповещения о потере связи Комплект формирует извещение о неисправности путем размыкания цепей транслируемых шлейфов (ШС1 и ШС2). При использовании RS-485 на центральное устройство комплекса или БР выдается извещение о потере связи (неисправности) с указанием номера ПРД-GSM до восстановления связи. При восстановлении связи извещения о тревоге, сформированные в течение последних 24 часов будут переданы на ППК.

1.12 При снижении напряжения питания GSM-ПРД или GSM-ПРМ ниже 10,2 В GSM-ПРМ формирует извещение о неисправности путем размыкания цепей транслируемых шлейфов (ШС1 и ШС2). При использовании RS-485 на центральное устройство комплекса или БР выдается извещение о снижении напряжения (разряде батареи) (неисправности) с указанием номера ПРД-GSM.

1.13 GSM-ПРМ имеет записанный в своей памяти неповторяющийся индивидуальный заводской номер, регистрируемый в центральном устройстве комплекса при работе по RS-485. Регистрации Комплекта в составе комплекса и присвоение ему сетевого адреса осуществляется на центральном устройстве комплекса при включении GSM-ПРМ в режим регистрации при помощи ПК-КСУ.

1.14 Индикатор «3» Комплекта при вскрытой крышке короткими вспышками индицирует наличие и качество связи с GSM-станцией.

1.15 Комплект защищен от переполюсовки питающих напряжений в результате ошибочных действий персонала и от импульсов, наводимых в соединительных линиях и антенной цепи во время грозы, с параметрами:

- ток короткого замыкания – до 50 А;

- длительность – до 2 мс.

1.16 Конструкция Комплекта обеспечивает степень защиты IP 54 по ГОСТ 14254-96. Гермовводы блока обеспечивают ввод и фиксацию кабелей Ø 6-10 мм.

1.17 Комплект работоспособен в диапазоне температур от минус 40 до плюс 65С и при относительной влажности воздуха до 100% при температуре 25°С.

1.18 Размеры блока GSM-ПРМ с кронштейном и площадкой опорной – 160х130х145, масса Комплекта – в упаковке не более 1,1 кг.

1.19 Внешний вид панели, расположенной под крышкой GSM-ПРМ показан на рисунке 1.

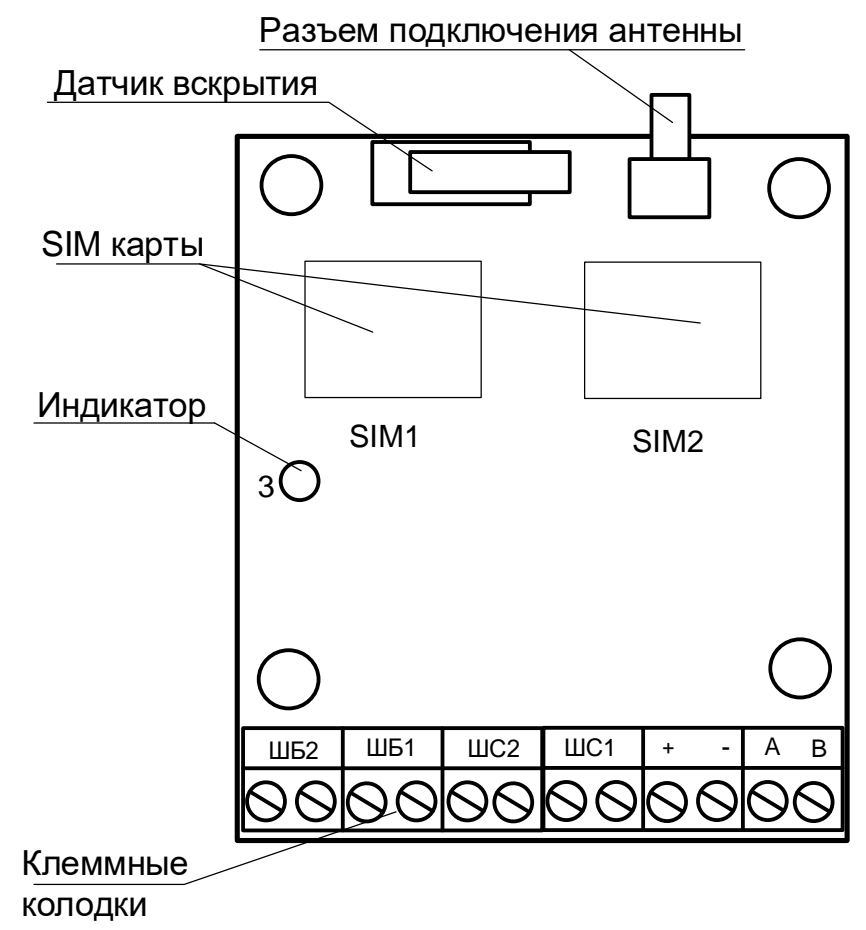

Рисунок 1 – Панель GSM-ПРМ

1.20 Монтаж Комплекта

Комплект должен устанавливаться в удобном для использования месте. Рекомендуется проводить монтажные работы при температуре окружающего воздуха не ниже минус 10**°**С.

Для обеспечения устойчивой связи с базовой GSM-станцией нужно устанавливать антенну таким образом, чтобы обеспечить прямую видимость между антеннами блоков и базовой GSM-станцией. Если это невозможно, необходимо предварительно проверить наличие связи на выбранном месте и экспериментально подобрать место крепления антенны, обеспечивающее связь. Для обеспечения связи (повышения качества) рекомендуется устанавливать антенну и блок на наиболее высоких сооружениях или использовать мачту ММ из состава комплекса СКОПА, поставляемую по отдельному заказу.

Примечание – При наличии связи индикатор «3» блока Комплекта мигает с частотой 1 раз в 2 секунды, в отсутствии связи – погашены.

Крепление GSM-ПРМ и антенны GSM на круглой опоре диаметром от 50 до 90 мм производится при помощи хомутов, входящих в комплект поставки, на плоской поверхности – при помощи дюбелей и шурупов, входящих в комплект поставки (рисунок 2).

1.21 Подключение Комплекта

Подключение внешних цепей выполнять после фиксации кабелей в гермовводах в соответствии с таблицей 1.

Для подключения антенного кабеля к GSM-ПРМ необходимо ввести его через гермоввод на нижней стороне блока.

Примечание – Не использованные гермовводы необходимо «заглушить» отрезками кабеля.

**Внимание: Измерение (контроль) сопротивления цепей и изоляции токоведущих жил соединительных кабелей производить только после отключения питания и отсоединения контролируемых цепей.**

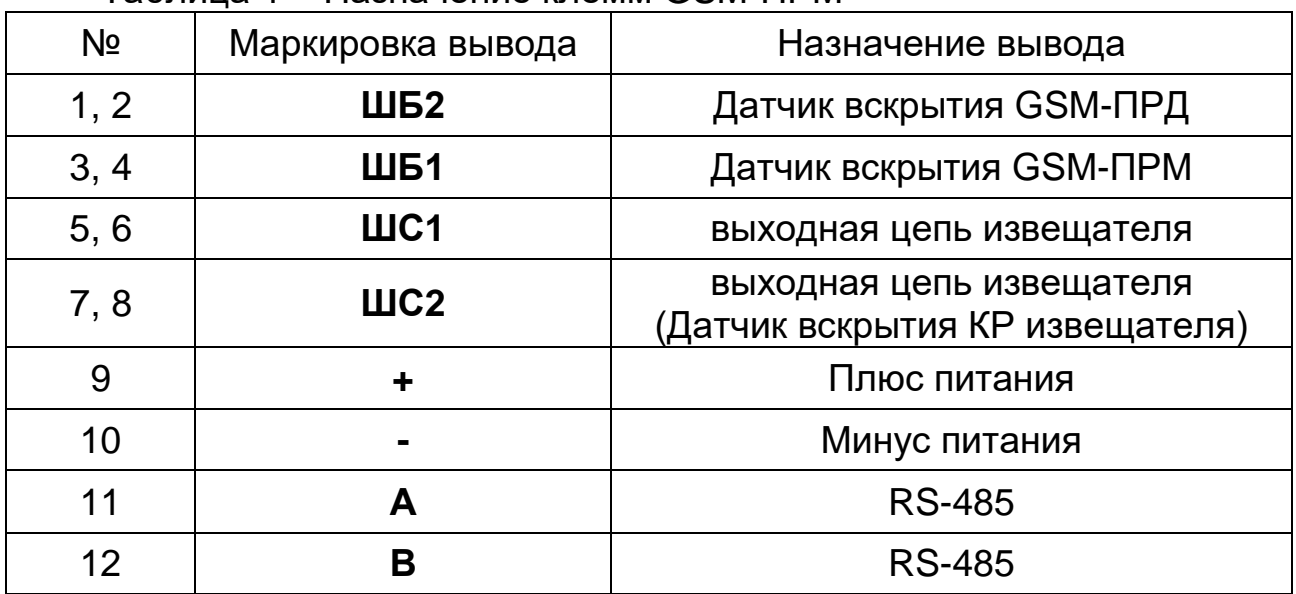

Таблица 1 – Назначение клемм GSM-ПРМ

Установить SIM-карты в держатели, расположенные под крышкой GSM-ПРМ. Для установки открыть держатель, сдвинув его металлическую крышку в направлении «UNLOCK» (маркировка выгравирована на крышке держателя) и поднять крышку за край со стороны маркировки, установить SIM-карту контактами вниз в держатель, опустить крышку держателя и закрыть держатель, сдвинув металлическую крышку держателя в направлении «LOCK». Установку SIM-карт производить только после отключения питания. При использовании одной SIM-карты установить ее в держатель с маркировкой «SIM 1».

Примечание – Рекомендуется использовать SIM-карты с расширенным температурным диапазоном до минус 40°C – SIM-ТЕРМО.

5

При использовании обычных SIM-карт работоспособность на температурах ниже минус 25°C не гарантируется.

С помощью ПК-КСУ, войдя в пункт «Настройки извещателя», сконфигурировать GSM-ПРМ следующим образом.

- Выбрать режим работы («Режим»): «Автономно» – при работе на собственные реле GSM-ПРМ, «БР» – при работе по интерфейсу RS-485 с блоком реле или «ССОИ» – при работе по интерфейсу RS-485 с ПУИ-32 или другим системообразующим устройством. При автономном функционировании реле GSM-ПРМ будут транслировать состояние ШС GSM-ПРД с номером 1, при функционировании по RS-485 реле GSM-ПРМ будут разомкнуты, а информация о состоянии сопряженных GSM-ПРД будет передаваться по интерфейсу RS-485.

- Для регистрации GSM-ПРМ в ПУИ-32 или в другом системообразующим устройстве перевести GSM-ПРМ в режим регистрации – («Регистрация»). Отключение режима регистрации GSM-ПРМ происходит автоматически, после процедуры его регистрации ПУИ или другим системообразующим устройством, а также при отключении питания GSM-ПРМ.

- Задать количество сопряженных с ним блоков GSM-ПРД – от 1 до 32 в режиме «ССОИ», от 1 до 8 в режиме «БР» – («Кол. устр.»).

- Поочередно задать номера SIM **сопряженных с ним блоков GSM-ПРД** («Настройка SIM.»).

Войдя в пункт «Настройки радиосети» выбрать время оповещения о потере связи («Вр. опов.») из ряда «30 мин», «2 ч», «8 ч» или «Откл.». В случае отсутствия SIM2 отключить ее в пункте «SIM2». Выставленное время в GSM-ПРД и GSM-ПРМ должны совпадать.

Подробную информацию по работе с ПК-КСУ – см. Приложение А.

**Внимание: В режимах конфигурирования и регулирования GSM-ПРМ формирует извещение о неисправности.**

Номера SIM-карт и заводские номера сопряженных блоков GSM-ПРД, а также номера собственных SIM-карт (установленных в данном блоке GSM-ПРМ) занести в соответствующий раздел паспорта Комплекта.

## 1.22 Апробация Комплекта

Проверить прохождение на ППК извещений о тревоге, вызвав срабатывание всех контролируемых GSM-ПРД. Проверить прохождение извещений о вскрытии блоков.

В случае длительного времени прохождения извещений (обусловлено особенностями GSM-канала конкретного оператора в данное время, в данном месте) рекомендуется использовать резервный канал другого оператора.

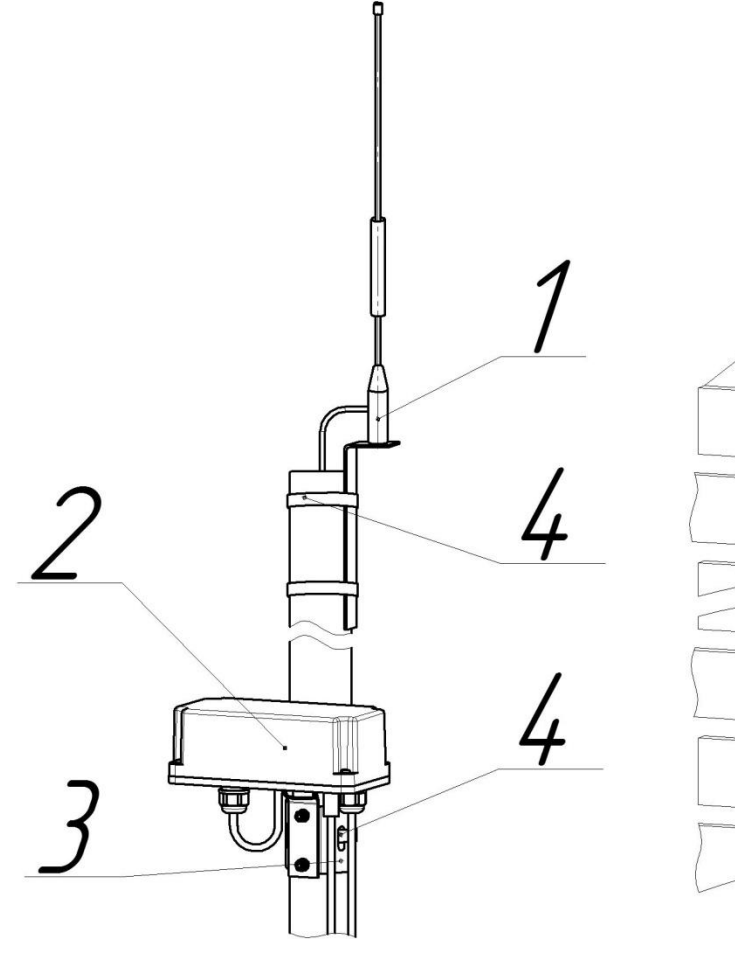

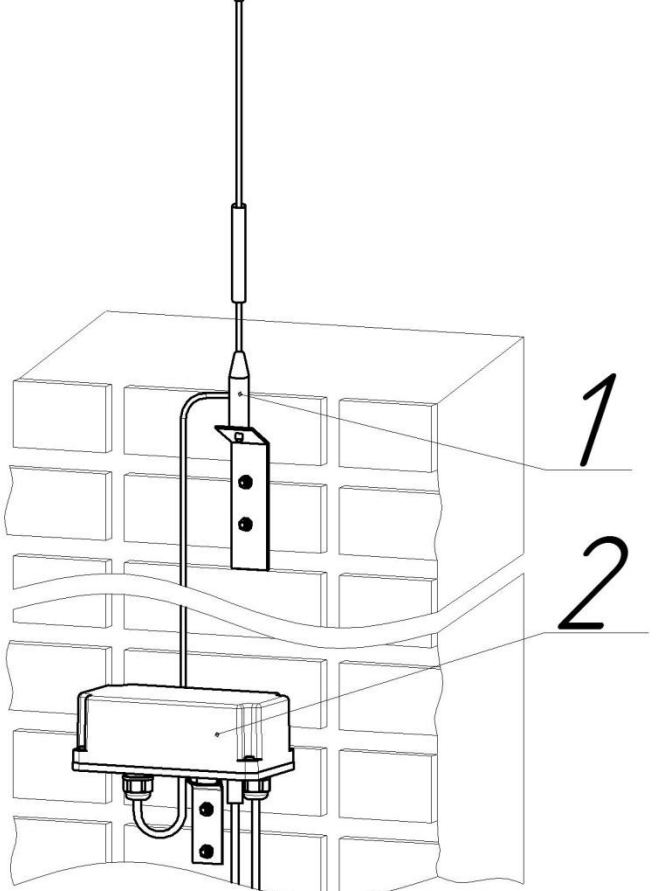

1 – антенна GSM 2 – GSM-ПРМ

3 – площадка опорная  $4 - x$ омут

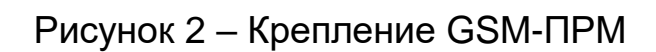

## **2 Комплектность**

2.1 Комплект поставки приведен в таблице.

Таблица 2 – Комплект поставки

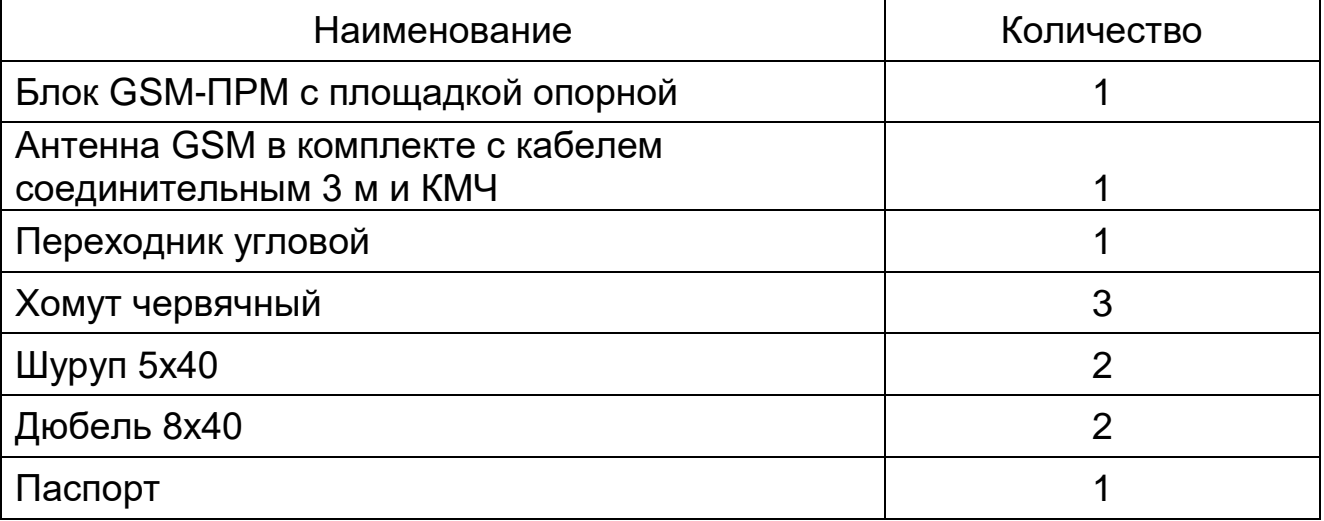

2.2 Примеры записи обозначения Комплекта при заказе и в документации:

«Комплект GSM-ПРМ СПМТ.464332.700».

2.3 По отдельному заказу поставляются:

- Прибор контроля ПК-КСУ;
- Комплект мачты ММ (4,5 м);
- Блок реле БР;
- Блок питания резервируемый БПР-12/0,2-1;
- Коробка распределительная универсальная КР-У10.

## **3 Сроки службы и хранения, гарантии изготовителя**

Средний срок службы Комплекта, исключая БАП, – 8 лет.

Гарантийный срок эксплуатации ‒ 18 месяцев с момента отгрузки.

Условия хранения Комплекта в упаковке предприятия-изготовителя должны соответствовать условиям 1 по ГОСТ 15150-69.

При хранении должна обеспечиваться защита от атмосферных осадков и почвенной влаги

Комплекты в упаковке предприятия-изготовителя допускают транспортирование любым видом транспорта при условии защиты от атмосферных осадков и почвенной влаги.

Условия транспортирования извещателей в части воздействия климатических факторов должны соответствовать условиям хранения 5 по ГОСТ 15150-69.

Условия транспортирования в части воздействия механических факторов должны соответствовать средним условиям (С) по ГОСТ Р 51908-2002.

Предприятие-изготовитель гарантирует соответствие Комплекта требованиям комплекта документации СПМТ.464214.700 при соблюдении потребителем условий и правил, установленных эксплуатационной документацией.

Предприятие-изготовитель, в течение гарантийного срока обязуется, при условии соблюдения потребителем требований эксплуатационной документации, безвозмездно ремонтировать и заменять неисправный Комплект или его составные части. Гарантия не распространяется на Комплект с механическими повреждениями, полученными в результате нарушений правил эксплуатации.

## **Адрес предприятия-изготовителя:**

ООО «СТ-ПЕРИМЕТР» 440072, Россия, г. Пенза, ул. Антонова, 3Г, тел. +7 (8412) 217-217, факс +7 (8412) 69-46-50, E-mail: [st-perimetr@mail.ru](mailto:st-perimetr@mail.ru) URL: [www.st-perimetr.ru](http://www.st-perimetr.ru/)

# **4 Свидетельство о приемке**

Комплект GSM-ПРМ Зав.№\_\_\_\_\_\_\_\_\_\_\_\_\_ соответствует требованиям комплекта документации СПМТ.464332.700 и признан годным для эксплуатации.

Контролер ОТК \_\_\_\_\_\_\_\_\_ \_\_\_\_\_\_\_\_\_\_\_\_\_\_\_\_\_\_\_ \_\_\_\_\_\_\_

# **5 Номера SIM-карт**

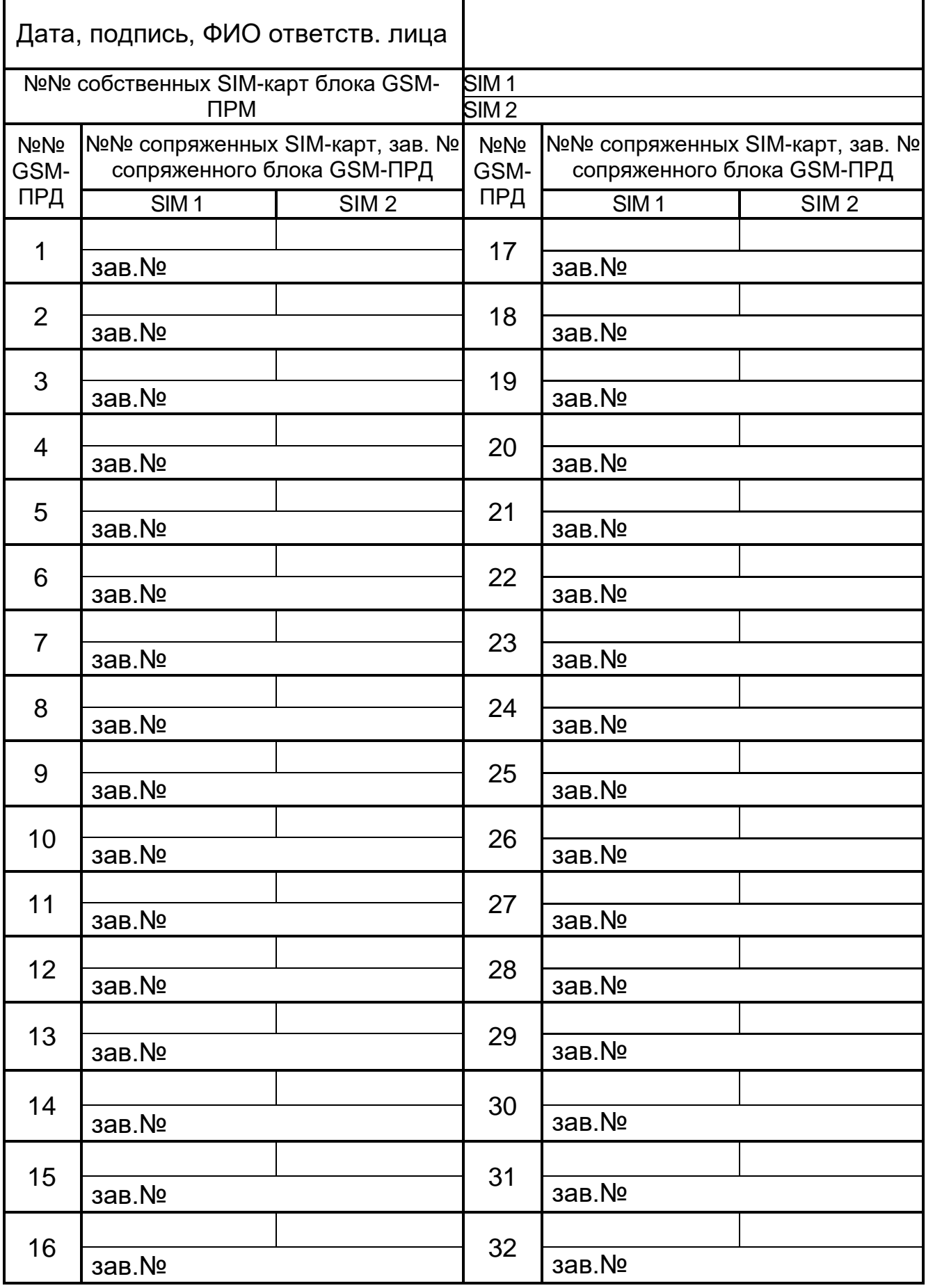

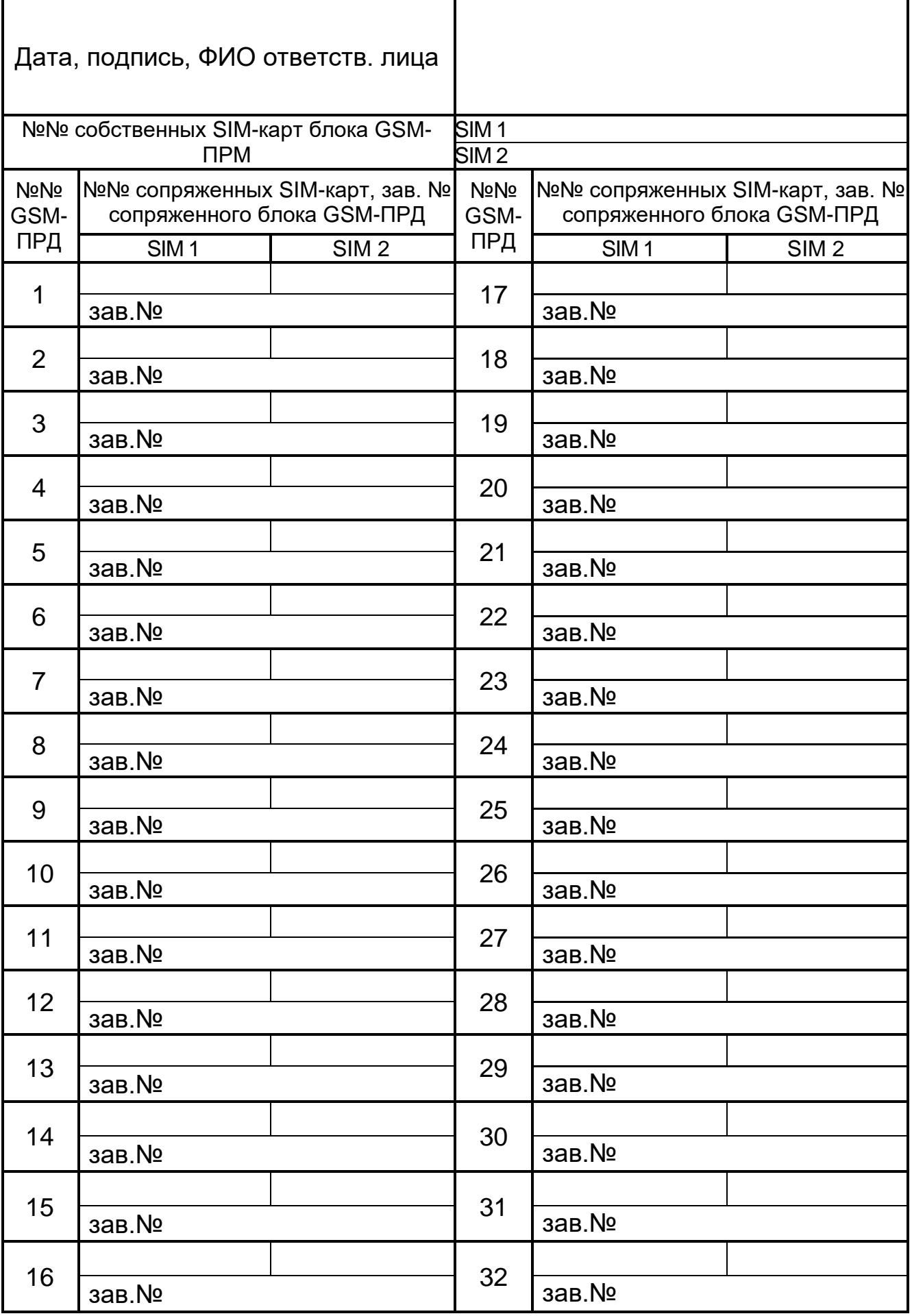

#### **Приложение А (обязательное) Настойка и конфигурирование Комплекта GSM канала с помощью ПК-КСУ.**

А.1 Общие сведения

ПК обеспечивает контроль и настройку составных частей Комплекта GSM канала.

Внешний вид передней панели ПК представлен на рисунке А.1. Отображение сигналов и установок осуществляется экраном на органических светодиодах (далее по тексту – экраном). Для управления служат три кнопки:

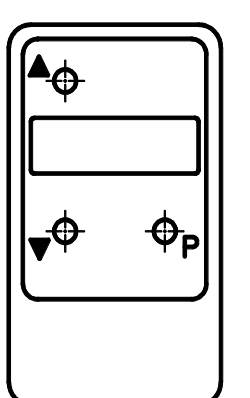

- «Р» выбор режима,
- «▲» больше,
- «▼» меньше.

Рисунок А.1 – Внешний вид передней панели ПК

А.2 Включение (отключение) ПК.

Для включения ПК необходимо одновременно длительно (на время 3…5 с) нажать кнопки «**▼**» и «P», при этом на индикаторе должна появиться надпись «Включить» (см. рисунок А.2), после чего отпустить кнопки «**▼**» и «P» и нажать кнопку «▲» (при нажатии на кнопку «▼» питание ПК отключится). После этого на экране появится надпись «ПК-КСУ». ПК перейдет в режим функционирования.

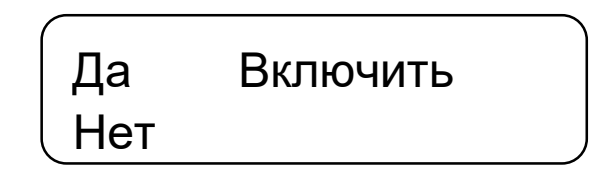

Рисунок А.2 – Окно включения

Для отключения ПК необходимо одновременно длительно (на время 3…5 с) нажать кнопки «**▼**» и «P», при этом на индикаторе должна появиться надпись «Отключить», после чего отпустить кнопки «**▼**» и «P» и нажать кнопку «**▲**». Если функция отключения вызвана случайно, нажать на кнопку «**▼**» и продолжить работу с ПК.

П р и м е ч а н и е – Если после появления надписи «Включить» или «Отключить» ни одна кнопка ПК нажата не будет, или не будут отпущены кнопки «▼» и «P», то после истечении 15 с ПК автоматически отключится.

Если в процессе работы с ПК (во всех режимах, кроме включения/отключения, а также режима индикации) в течение 10 минут ни одна кнопка ПК не будет нажата, ПК автоматически отключится.

## А.3 Настройка и контроль GSM-ПРМ

**Контроль состояния GSM-ПРМ проводить следующим образом.**

Включить ПК (см. п.А.2). Подключить ПК при помощи кабеля П2 к разъему, расположенному на корпусе блока GSM-ПРД.

Перевести ПК в *режим индикации*, нажав кнопку «▲» или «▼» – ПК покажет наименование подключенного блока («GSM-ПРД») и напряжение питания, а затем перейдет в режим индикации состояния GSM-ПРД (расположение на индикаторе параметров в автономном режиме работы представлено на рисунке А.3, в режиме RS-485 – на рисунке А.4). Для выхода из режима индикации нажать кнопку «▲» или «**▼**».

*Индикация напряжения питания* производится одновременно с наименованием подключенного блока. При напряжении питания 10,2 В и выше индицируется значение напряжения питания в вольтах, при напряжении питания ниже 10,2 В выдается сообщение «Пит. низко».

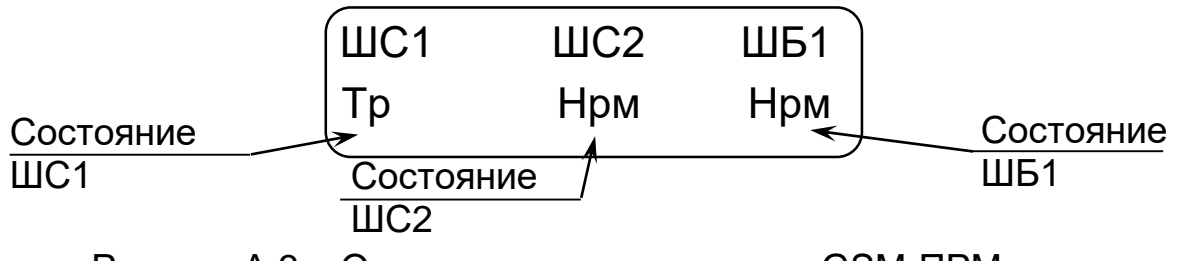

Рисунок А.3 – Окно индикации состояния GSM-ПРМ в автономном режиме

## *Индикация в автономном режиме.*

*Индикация состояния ШС* («ШС1», «ШС2») – значок «Нрм» соответствует нормальному состоянию ШС, «Тр» – тревожному.

*Индикация состояния ШБ1 («ШБ1»)* – значок «Нрм» соответствует нормальному состоянию ШБ1, «Тр» – тревожному.

При тревожном состоянии и включенном зуммере ПК звучит звуковой сигнал.

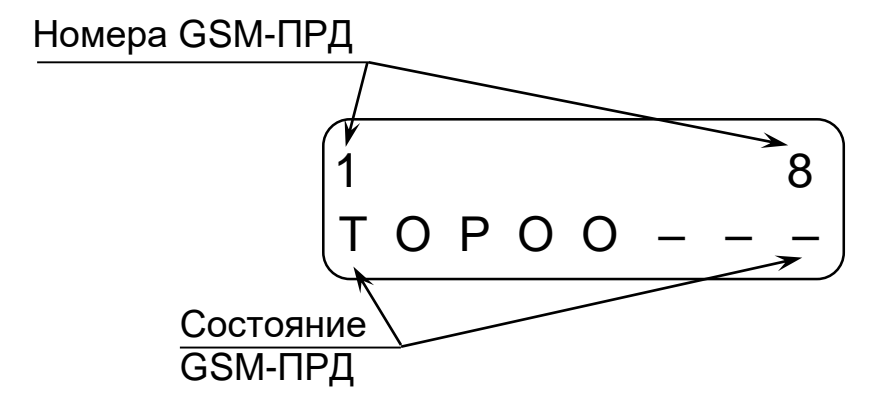

Рисунок А.4 – Окно индикации состояния GSM-ПРМ в режиме БР

## *Индикация в режиме БР.*

*Индикация состояния сопряженных GSM-ПРД* (соответствуют номеру выходного реле БР) осуществляется в виде значка. Значок «Т» – извещение о тревоге по соответствующему номеру GSM-ПРД, «Р» – низкое напряжение питания (тревожное состояние), « $O$ » – норма, «-» – отсутствует в конфигурации *GSM-ПРМ*. На рисунке А.4 участки GSМ-ПРД №2, №4, №5 – норма, №1 – тревога, №3 – низкое напряжение питания, №№6…8 – отсутствуют в конфигурации *GSM-ПРМ*.

При тревожном состоянии и включенном зуммере ПК звучит звуковой сигнал.

*Индикация в режиме ССОИ.*

В режиме ССОИ индицируется сообщение «GSM-ПРМ Режим ССОИ»

### **Контроль и настройку параметров радиосети GSM-ПРМ проводить следующим образом.**

Включить ПК (см. п.А.2). Подключить ПК при помощи кабеля П2 к разъему, расположенному на корпусе блока GSM-ПРМ.

Нажав кнопку «P» войти в меню. После этого, нажимая кнопки «▲» или «▼», выбрать в меню режим изменения параметров радиосети («Настройки радиосети») и нажать кнопку «P» для вхождения в этот режим. При этом ПК переходит в режим *индикации качества связи* блока GSM-ПРД с базовой станцией сотового оператора карты SIM1 (вид окна представлено на рисунке А.5). Для просмотра качества связи по SIM2 необходимо нажать кнопку «▼». Качество связи имеет 6 вариантов состояния (обновляется каждые 30…60 с): «хор.» (наилучшее качество связи), «норм», «удов», «плох» и «Не известно» (информация не получена: не закончилось время обновления, нет связи или SIM-карта неисправна), «Отключена» (только для SIM2). Одновременно с качеством связи индицируется уровень сигнала в дБм (значения отрицательные). Для обеспечения устойчивой связи качество связи должно быть не хуже удовлетворительного («удов»).

Для *изменения параметров радиосети* необходимо, нажимая кнопки «▲» или «▼», выбрать в меню требуемый параметр установок радиосети. При этом доступны следующие пункты меню: окно индикации качества связи SIM1 (см. рисунок А.5), окно индикации качества связи SIM2 (аналогично рисунку А.5) «Вр. опов.», «SIM2», «Выход». Для выхода из режима изменения параметров радиосети необходимо выбрать пункт «Выход» и нажать кнопку «Р».

Для изменения времени оповещения о потере связи («Вр. опов.») или отключения (включения) карты SIM2 («SIM2») – необходимо выбрать необходимый пункт и нажать кнопку «P» при этом в левой части экрана появятся значки «↑» и «↓». Кнопками «▲» или «▼» выбрать требуемый параметр. Нажать кнопку «P» для фиксации выбранного значения параметра.

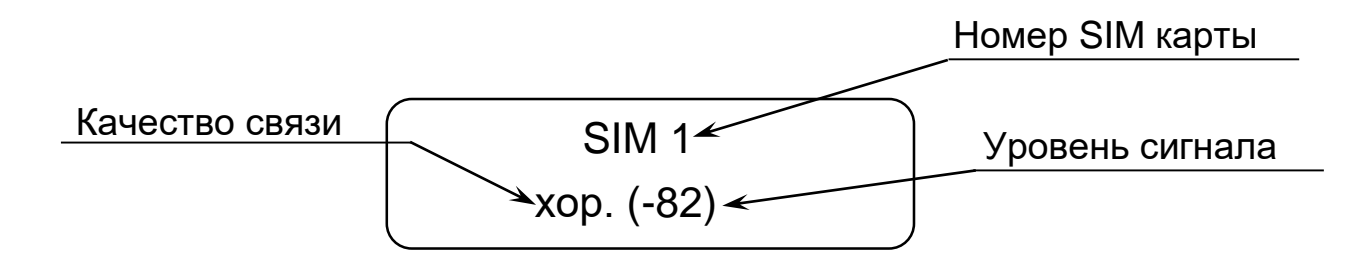

Рисунок А.5 – Окно индикации качества связи GSM-ПРМ

# **Настройку параметров извещателя GSM-ПРМ проводить следующим образом.**

Включить ПК (см. п.А.2). Подключить ПК при помощи кабеля П2 к разъему, расположенному на корпусе блока GSM-ПРМ.

Нажав кнопку «P» войти в меню. После этого, нажимая кнопки «▲» или «▼», выбрать в меню режим изменения параметров извещателя («Настройки извещателя») и нажать кнопку «P» для вхождения в этот режим. При этом доступны следующие пункты меню: «Режим», «Кол. устр.», «Настройка SIM», «Регистрация», «Выход». Для выхода из режима изменения параметров извещателя необходимо выбрать пункт «Выход» и нажать кнопку «Р».

Для изменения режима работы («Режим»), количества сопряженных GSM-ПРД («Кол. устр») необходимо выбрать соответствующий пункт и нажать кнопку «P» при этом в левой части экрана появятся значки «↑» и «↓». Кнопками «▲» или «▼» выбрать требуемое значение параметра. Нажать кнопку «P» для фиксации выбранного значения параметра.

Для изменения номера номеров SIM карт **сопряженных GSM-ПРД** («Настройка SIM») необходимо выбрать данный пункт и нажать кнопку «Р» после чего кнопками «▲» или «▼» выбрать собственный номер **сопряженного GSM-ПРД** («N устр.») и нажать кнопку «Р». Кнопками «▲» или «▼» выбрать SIM1 («Устр. N SIM 1») или SIM2 («Устр. N SIM 2») и нажать кнопку «P» при этом в левой части экрана появятся значки «↑» и «↓», а под первым изменяемым знаком номера появится черта. Кнопками «▲» или «▼» выбрать требуемое значение и нажать кнопку «P» для фиксации выбранного значения и перехода к следующему знаку номера (номер 11-значный). После того как все знаки изменены значки «↑» и «↓» исчезнут (номер SIM изменен и зафиксирован).

Для перевода GSM-ПРМ в режим регистрации («Регистрация») необходимо выбрать данный пункт и нажать кнопку «Р» при этом ПК индицирует сообщение «Регистр. ВКЛ.?». Кнопка «▲» - подтверждение регистрации, кнопка «▼» – отказ от регистрации. Отключение режима регистрации извещателя происходит автоматически, после процедуры его регистрации ПУИ или другим системообразующим устройством, а также при отключении питания GSM-ПРМ.